## PITANJA O NALOGU ZA FOREVERLIVING.COM

## Šta je moj Login ID?

- 1. Ukoliko ste Poslovni saradnik (iznad 2 boda) odnosno na engleskom Forever Business Owner (FBO), unesite vaš kodni broj ili primarnu email adresu koju ste ostavili prilikom postupka registracije.
- 2. Ako i dalje imate problem kontaktirajte korisničku podršku foreverliving.com globalnog sajta na email customercare@ foreverliving.com

## Ne znam ili sam zaboravio svoju šifru. Kako da je resetujem?

Korak 1. *Na slici 1* - Idite na account.foreverliving.com Kliknite na "**Reset password**" ispod polja za logovanje.

Korak 2. *Na slici 2* - Unesite vaš verifikacioni podatak - u polje **Login ID**: unesite e-mail adresu koju ste ostavili ili vaš kodni broj

Korak 3. Potvrdite "**I'm not a robot**"

Korak 4. Kliknite na Submit (pošalji) dugme

Korak 5. Vidjećete stranicu koja potvrđuje da je e-mail poslat na vašu e-mail adresu

Korak 6. Dobićete e-mail, slijedite uputstva iz mejla da resetujete šifru. Provjerite vaš SPAM, Junk direktorijum u koji idu promo mejlovi ako ne vidite mejl u vašem inboksu.

Korak 7. Kliknite na mejl koji ste dobili.

Napomena: link koji ste dobili ističe za jednu sednicu. Kliknite na link što prije da ne biste morali da ponavljate poteze.

Korak 8. Unesite novu šifru u polje **Password** i ponovite je u polju **Confirm Password.** Kliknite na **Submit**.

Korak 9. Ulogujte se sa postojećim kodnim brojem i novom šifrom.

## KORAK 1

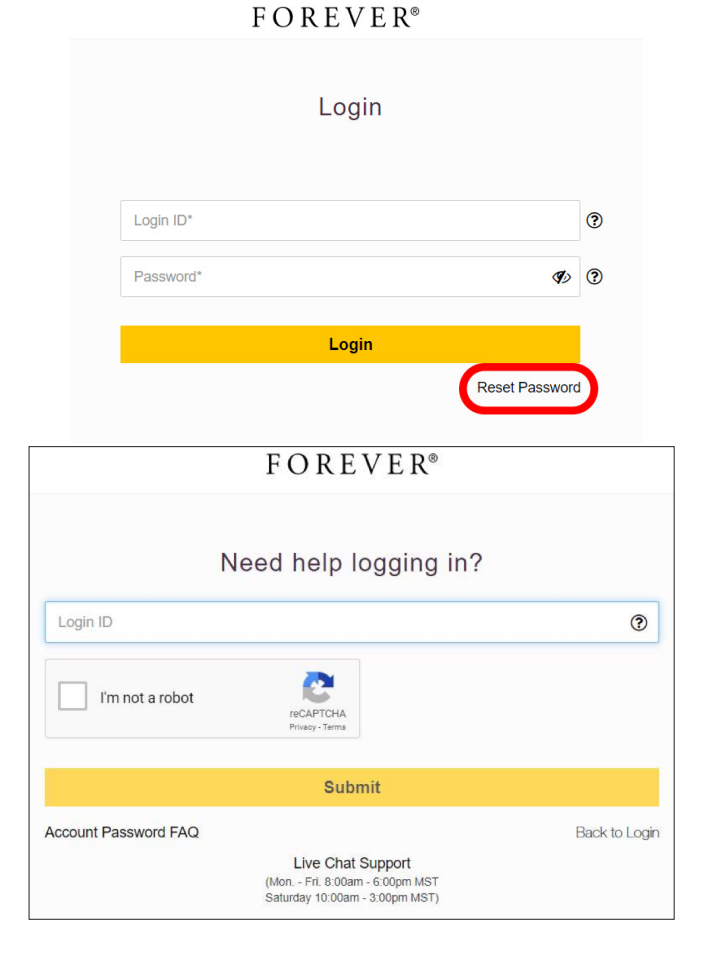